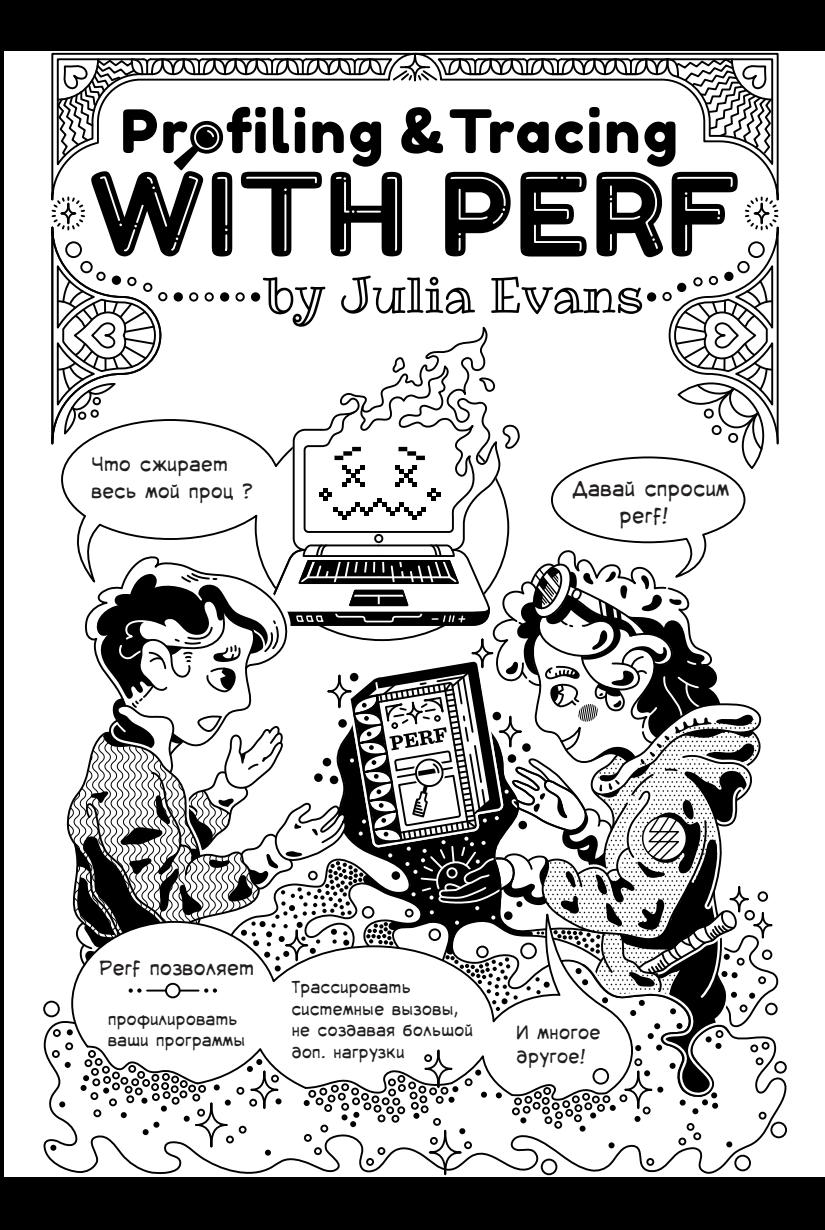

## Что это?

 $\sim$  (only Linux!)

 $\frac{\rho e(f)}{\rho}$ - это один из моих любимых инструментов дебага в Linux! Он позволяет вам:

 $\star$ Трассировать вызовы системы быстрее, чем strace

Очень просто профилировать ваши C, Go, C++,  $\star$ node.js, Rust и Java/JVM программы

Трассировать или считать почти любое событие ядра  $\star$ ("perf считает сколько пакетов отправляет каждая программа")

Я даже использовала его несколько раз для профилирования Ruby программ!

В этом выпуске я расскажу и о том, как использовать основные подкоманды perf, и о том, как устроен perf под капотом и как он работает.

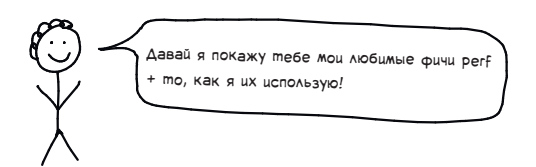

Джулия Эванс Воть Твиттер: @b0rk А вот блог: jvnc.ca

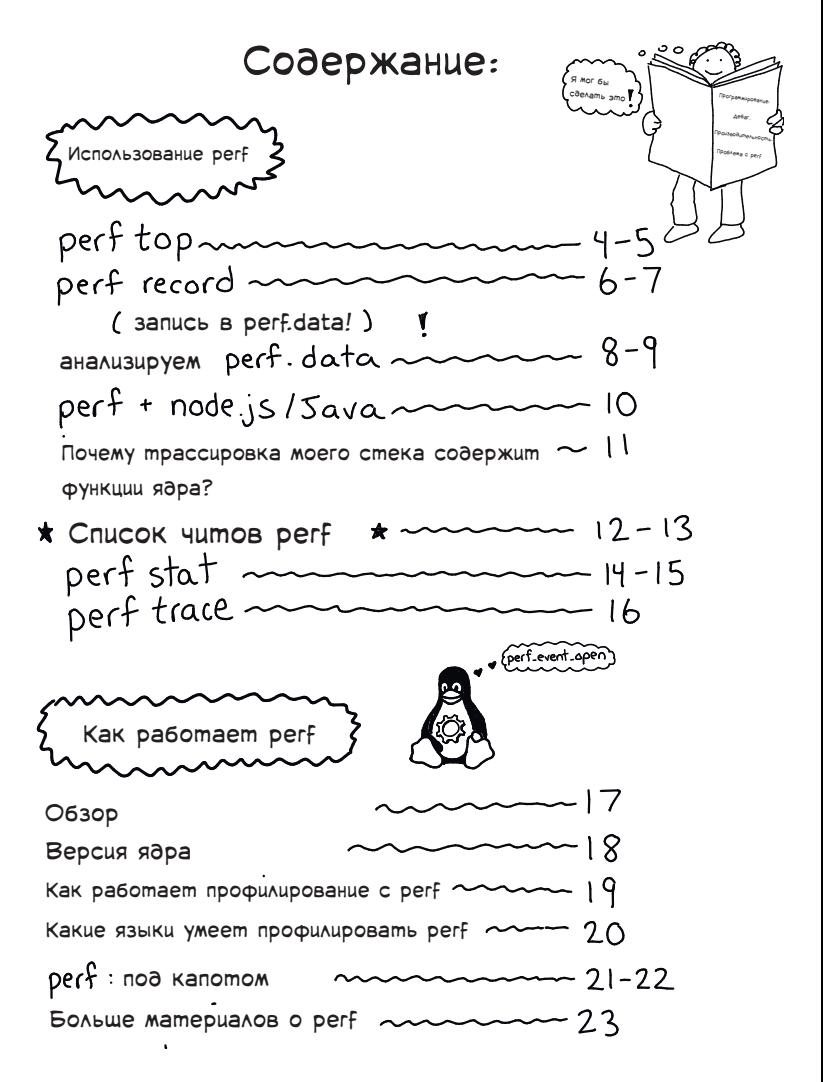

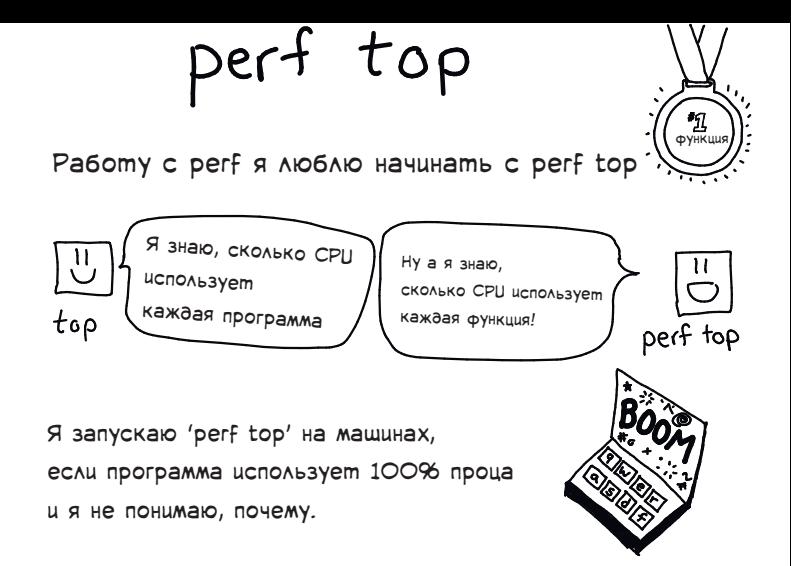

В качестве примера, давайте проведем профилирование очень простой программы, которую я написала. У нее есть единственная функция ('run\_ofigennaya\_funkciya'), которая представляет собой бесконечную петлю.

```
void run_ofigennaya_funkciya () {<br>int x = 0;
Вот код,
который я запускаю.
                           while (1) {
Я назвала бинарник
                              x = x + 1:
                            P
"use_cpu".
                         ι
                         int main() { run ofigennaya funkciya (); }
```
Итак, когда программа работаем, запускаем perf top. Запускать надо от рута, как и любую подкоманду perf.

```
S sudo perf top
```
### Вывод perf top

Вот, что мы видим, если я запускаю perf top, когда 'use\_cpu' работает на моем ноутбуке:

⋒ 0,00% use\_cpu [.] run\_ofigennaya\_funkciya<br>0,00% [kernel] [k] smp\_call\_function\_single 100,00% use cpu 0,00% [kernel] [k] load\_balance  $\mathbb{O}$  % CPU, используемый функцией Имя программы или библиотеки

> Название функции/символа (3)

Нам это подсказывает, что 100% процессорного времени тратится на run ofigennaya funkciya

рассказывает нам о:

Функциях программ в пользовательском пространстве

Функциях в ядре

А вот как выглядит ситуация, когда ядро использует много CPU:

27.70% [kernel] 11.87% libxul.so 10.24% [kernel]  $6.75%$  [kernel] 3.94% [kernel]

Функции ядра ! -[k] cpuidle\_reflect [̇.] \_init ⊸[k] \_aesni\_enc1<br>→[k]/end\_bio\_extent\_writepage **Sixl** find get pages contig

Эта функция производит шифрование ("aes"), так как я делаю запись в зашифрованную файловую систему

perf record

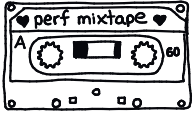

Perf top - это крутой способ быстро понять,

что происходит. Но частенько я хочу исследовать ситуацию

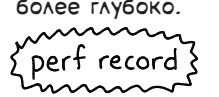

более глубоко. Собирает ту же самую информацию, что и perf top, но при этом позволяет сохранить эти данные, чтобы их можно было проанализировать позднее. Сохраняется в текущей директории в виде файла, с названием "perf\_data".

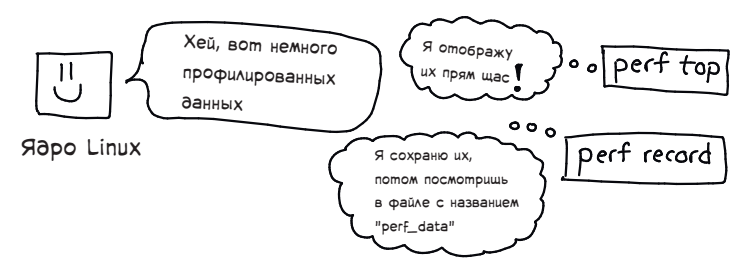

Существует три главных способа выбора процесса для профилирования с помощью perf record:

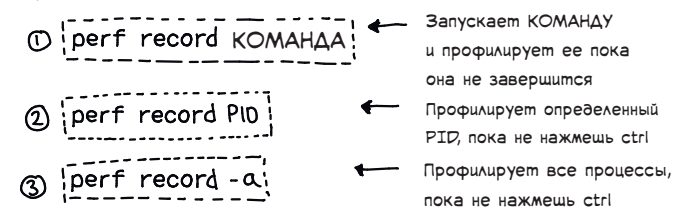

А вообще есть и 4-й гибридный способ. Если указать одновременно PID (или -а) и команду - perf record будет профилировать PID до тех пор, пока команда не завершится. Вот, например так:

Этот полезный трюк позволит профилировать PID 8325 в течении пяти секунд.6

#### Собираем трассированные данные с perf record

Пока что мы собирали профилированные данные с perf: ("какая функция выполняется?).Когда perf собирает профилированную информацию, он делает выборку: он проверяет, какая функция выполняется, скажем, 100 раз в секунду.

Но perf может так же записывать множество различных типов событий. И когда он записывает события, выборки не производится. Так, если вы попросите perf записать системные вызовы, он попытается записать каждый отдельный системный вызов.

Вот немного примеров таких событий:

- системный вызов
- отправка сетевого пакета
- чтение с устройства блочного ввода-вывода (диск
- переключение контекста/отказы страниц
- кроме того ты можешь превратить любую функцию ядра в событие! (это называется "kprobes")

К примеру, предположим у вас есть какая-то программа, имеющая исходящие сетевые подключения, и вы хотите узнать, что это за программа и зачем ей это.

Благодаря магии perf, каждый раз когда программа обращается к веб-серверу ('connect'), системный вызов будет записан. Кроме того, также будет записана трассировка стека, которая привела к этому вызову. «собирай означает

трассировку perf record -e syscalls:sys\_enter\_connect стека»

Возможность взять системный вызов/отказ страницы/запись на диск и проследить его вплоть до точного места в коде, которое его вызывает - это очень сильное колдунство.

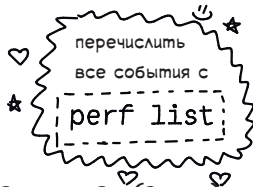

#### Анализируем данные perf record

Есть три способа анализа файла "perf.data", сгенерированного perf record:

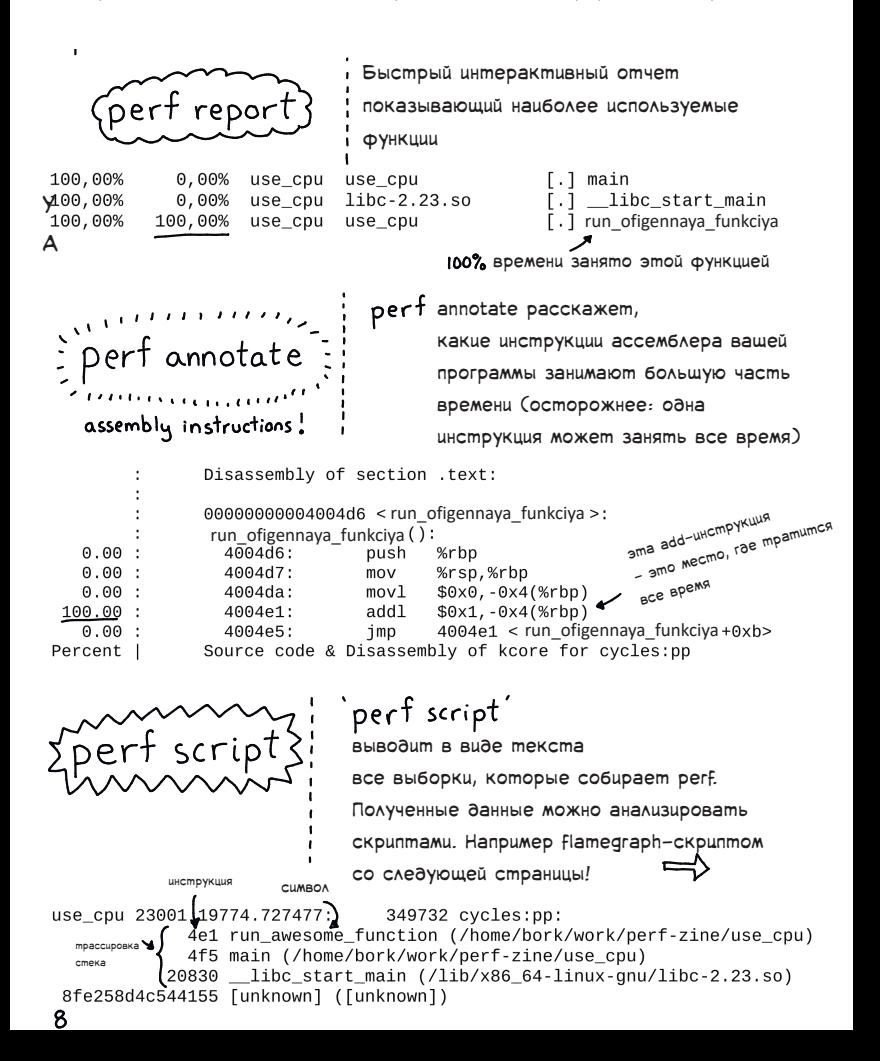

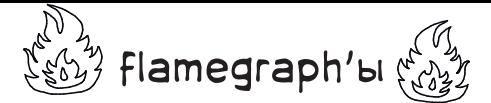

Flamegraph - это отличный способ визуализации профилированных данных, изобретенный и популяризированный Бренданом Греггом.

Вот как они выглядят:

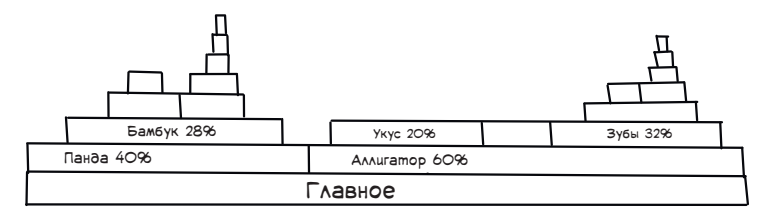

Они составлены из множества (обычно тысяч) трассировок стека, отобранных с программы. График наверху означает,

что 40% трассировок происходят из

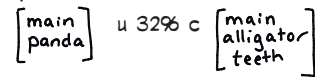

Чтобы сгенерировать flamegraph, иди на

 $\tilde{z}$  github.com/brendangregg/Flamegraph  $\tilde{z}$ 

и добавьте его в свой ПУТЬ. После того как вы это сделали, вот как сгенерировать флеймграф.

Откройте это в своем браузере!

это тот же 'perf script', что и на прошлой странице! ١

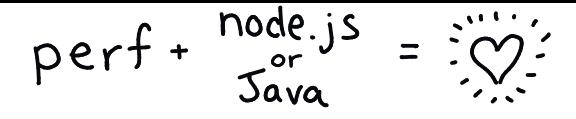

Обычно с интерпретируемыми языками как, например, node.js perf расскажет какая функция интерпретатора запущена,

но сможет сделать того же для функции Javascript . Но:

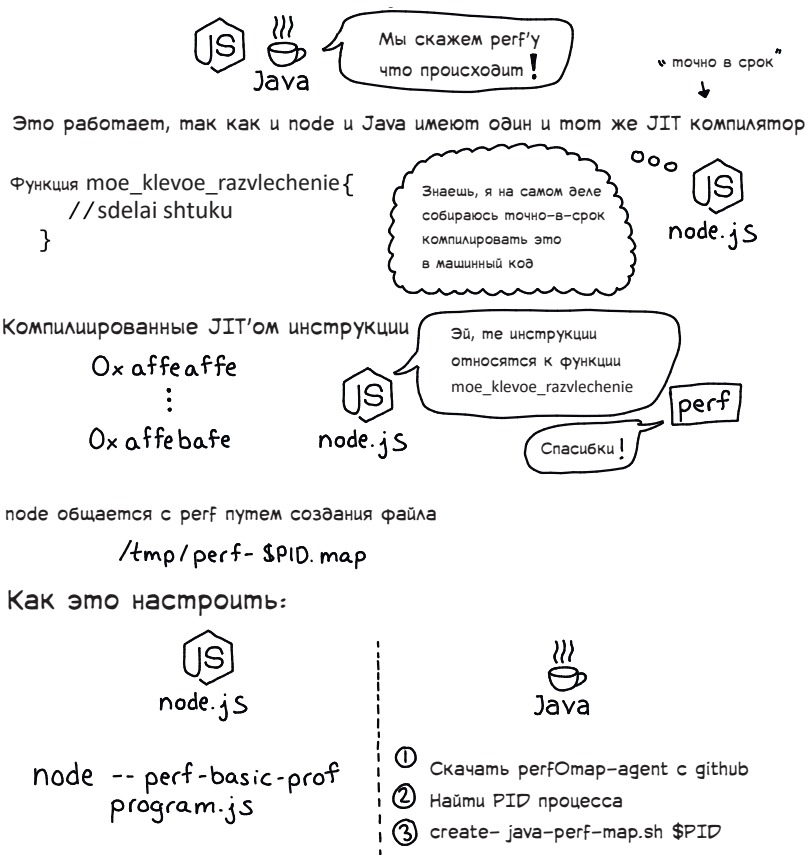

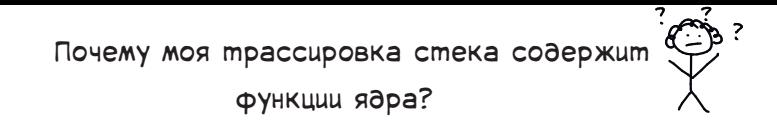

Иногда от perf можно получить трассировку стека, в которой  $6$ удут смешаны функции вашей программы (например,  $\left($  qetdents 64) и функции ядра (например, btrfs\_real\_readdir). Это нормально!

#### Пример:

find 27968 97997.204322: 707897 cycles:pp: 7fffc034eac7 read extent buffer ([kernel.kallsyms]) 7fffc032e4f7 btrfs\_real\_readdir ([kernel.kallsyms]) 7fff81229eb8 iterate dir ([kernel.kallsyms]) 7fff8122a359 sys getdents ([kernel.kallsyms]) 7fff81850fc8 entry SYSCALL 64 fastpath ([kernel.kallsyms])  $\frac{1}{2}$  c88eb \_\_getdents64 (/lib/x86\_64-linux-gnu/libc-2.23.som

Обычно это означает что ваша программа сделала системный вызов или же наблюдался отказ страницы и это подсказывает вам, какая именно функция ядра была вызвана в качестве результата того системного вызова.

К примеру, в этом случае системный запрос 'getdent' вызвал функцию btrfs\_real\_readdir (потому что я использую файловую систему btfrs). Прикольненько!

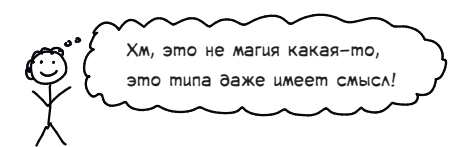

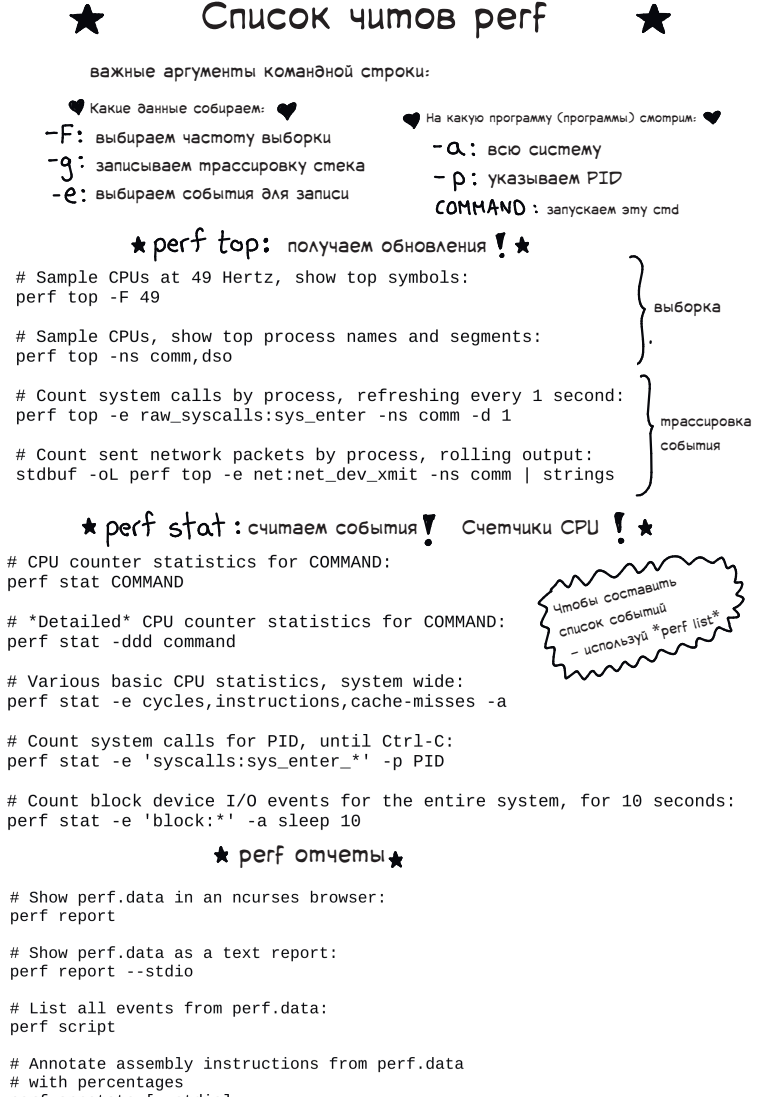

perf annotate [--stdio]

позаимствовано на brendangregg.com/perf.html , там есть еще много отличных примеров  $\star$  perf  $\,\tan$   $\alpha$   $\cdot$  производим трассировку системных вызовов и других событий  $\star$ # Trace syscalls for PID # Trace syscalls system-wide perf trace perf trace -p PID \* perf record: записываем профилированные оанные # Sample CPU functions for COMMAND, at 99 Hertz: записываются в perf record -F 99 COMMAND файл perf.data # Sample CPU functions for PID, until Ctrl-C: perf record -p PID # Sample CPU functions for PID, for 10 seconds: perf record -p PID sleep 10 # Sample CPU stack traces for PID, for 10 seconds: perf record -p PID -q -- sleep 10 # Sample CPU stack traces for PID, using DWARF to unwind stack: perf record -p PID --call-graph dwarf  $\star$  perf record : записываем данные трассировки $\star$ # Trace new processes, until Ctrl-C: записываются в perf record -e sched:sched\_process\_exec -a файл perf.data # Trace all context-switches, until Ctrl-C: perf record -e context-switches -a # Trace all context-switches with stack traces, for 10 seconds: perf record -e context-switches -ag -- sleep 10 # Trace all page faults with stack traces, until Ctrl-C: perf record -e page-faults -ag Добавляем новые события для трассировки # Add a tracepoint for kernel function tcp\_sendmsg(): perf probe 'tcp sendmsq' # Trace previously created probe: perf record -e -a probe:tcp\_sendmsg # Add a tracepoint for myfunc() return, and include the retval as a string: perf probe 'myfunc%return +0(\$retval):string'  $\#$  Trace previous probe when size > 0, and state is not TCP\_ESTABLISHED(1): perf record -e -a probe:tcp\_sendmsg --filter 'size > 0 && skc\_state != 1' -a # Add a tracepoint for do\_sys\_open() with the filename as a string:

pe6 yemca kernel debua-info Требуется kernel debug-info

perf probe 'do\_sys\_open filename:string'

# perf stat: счетчики CPU

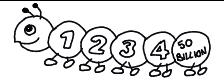

Если вы пишете высокопроизводительные программы, существует множество событий CPU и событий на уровне железа, учет которых может быть вам интересен.

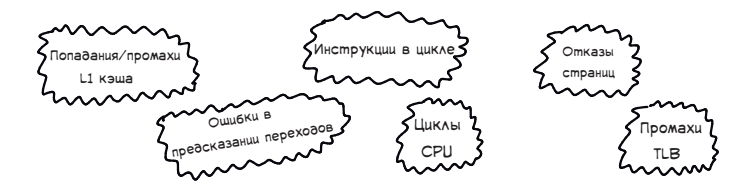

Возможно, ты интересуешься:

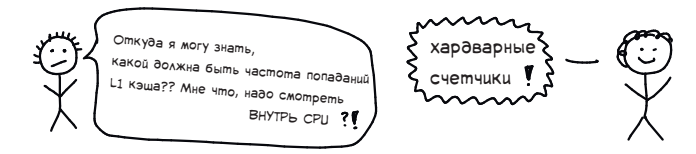

В общем, Linux может попросить ваш CPU начать записывать различную статистику:

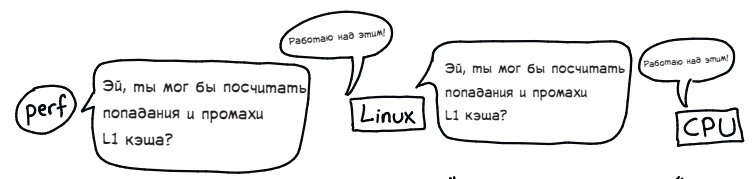

В качестве примера: вот кусок вывода `perf stat -ddd ls `<br>\$ sudo perf stat -ddd ls -R /

```
Performance counter stats for 'ls -R /':
              3849.615096
                                 task-clock (msec)
                                                               #0.535 CPUs utilized
                    26.120
                                 context-switches
                                                               #0.007 M/sec
                       342
                                 page-faults
                                                               #0.089 K/sec
            8,583,744,395
                                 cycles
                                                               \pm2.230 GHZ
10 млрд. 
          10, 337, 612, 795
                                 instructions
                                                               #1.20 insns per cycle
инструкций 
            1,987,339,660
                                 branches
                                                                  516.244 M/sec
происходят 
               20,738,878
                                 branch-misses
                                                                   +1.04\% of all branches
быстро
                                                         Cmamucmuka<sup>749.152</sup> M/sec
            2,883,947,626
                                 dTI B-1oads
                                                         предсказания
              7.192555725 seconds time elapsed
                                                          переходов
```
# $perf$  stat: считаем любое событие

На деле, с помощью perf stat можно считать множество различных событий. Эти же события можно записывать с помощью perf record!

Вот пара примеров использования 'perf stat' на ls - R (рекурсивно составляет список файлов, поэтому производит много системных вызовов)

```
Считаем переключение контекста между ядром и пользовательским 
        пространством!
         $ sudo perf stat -e context-switches 1s -R /
          Performance counter stats for 'ls -R /':
                      20,821
                                    context-switches
    Cчитаем системные вызовы!
                                         wildcard
 $ sudo perf stat -e 'syscalls:sys_enter_*' ls -R / > /dev/null
           -8,028syscalls:sys_enter_newlstat
Я запускаю их 
                           syscalls:sys_enter_write
              15, 167
через sort -n,
             254,755
                           syscalls:sys_enter_close
чтобы получить 
            254,777
                           syscalls: sys enter open
топовый список 
            509,496
                           syscalls: sys enter newfstat
                           syscalls:sys_enter_getdents, Файлы директории
             509,598
```
perf stat производит некоторую дополнительную нагрузку.

моего короткого эксперимента программа замедлилась в 6 РАЗ!!!<br>. Подсчет каждого системного вызова на поиск привело к тому, что в ходе

Я думаю, пока вы считаете только несколько различных событий (например, только 'syscalls: sys\_enter\_open' события), все будет хорошо. Тем не менее я не до конца понимаю возникает такая доп. нагрузка.

perf trace

strace - это отличный инструмент дебаггинга в Linux, который производит трассировку системных вызовов. Однако, у него есть одна проблема:

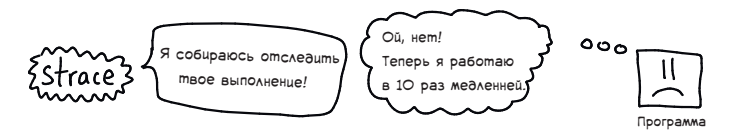

perf trace также производит трассировку системных вызовов, но производит

значительно меньше дополнительной нагрузки. Его даже можно безопасно запускать в продакшне, в отличии от strace

Однако есть и два недостатка (для Linux 4.4)

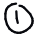

Иногда некоторые системные вызовы упускаются (ну это своего рода преимущества, так как доп. нагрузка от этого сокращается)

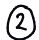

Он не покажет строки, которые подвергались чтению/записи

Вот сравнение вывода strace perf trace для одной и той же программы

perf trace} strace нет строки $\frac{11}{2}$ строка brk(brk: 0x2397000)  $-$  brk(0x2397000)  $= 0x23$ .  $write(fd: 2$ ), but:  $0x23$  - write(2, "bork@kiwi:-\$", 13) $= 13$ read(buf:  $0x7ffd77b0a8d7$ , count: 1 - read(0, "\4", 1)  $-1$ ioctl(cmd: TCGETS, arg: 0x7ffd77b0a: - ioctl(0, TCGETS, {B38400 opost isig.. ioctl(cmd: TCSETSW, arg: 0x7ffd77b0; - ioctl(0, SNDCTL\_TMR\_STOP or TCSETSW,

Недавно, я использовала perf trace и он сказал мне, что Docker вызывал

'stat' на

 $200.00\overline{\delta}$  файлов. Это оказалось ОЧЕНЬ ПОЛЕЗНОЙ УЛИКОЙ, которая помогла выяснить, что Docker получает размеры контейнера, смотря на каждый файл. Я использовала perf trace, потому что не хотела иметь дело с доп. нагрузкой от strace!

## как работает perf: обзор

Теперь, когда мы знаем, как использовать perf, давайте посмотрим, как он работает

Система perf разбита на две части:

Программа "perf" в пользовательском пространстве

Система в ядре Linux

Когда вы запускаете 'perf record', 'perf stat'или 'perf top', чтобы получить информацию о программе, вот что происходит:

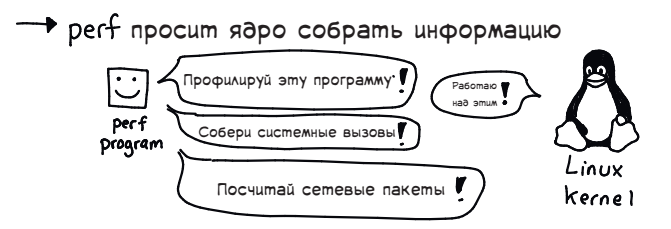

ядро собирает выборки/трассировки/счетчики CPU по программе, о которой спрашивал perf

**perf отображает эту информацию вам в удобном** (надеюсь) виде

Итак, вот большая картинка:

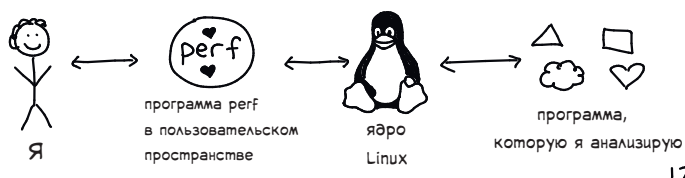

# Версии ядра

perf очень плотно работает с ядром Linux. Вот, что это означает:

+ нужно устанавливать именно ту версию perf, которая точно соотвествует версии вашего ядра. На Ubuntu, можно сделать это с помощью:

Sudo apt-get install linux-tools-\$ (uname-r)

Фичи perf (и иногда опции командной строки) отличаются в зависимости от версии ядра

Первая версия perf была представлена в Linux 2.6

Это также означает, что в git репозитории Linux существует раздел документации о perf. Вы можете найти это на github:

aithub.com/torvalds/linux/tree/master/tools/perf/Documentation

Пара клёвых штук здесь:

- формат файла perf.data
- как использовать встроенный в perf интерпретатор Python для написания скриптов
- страницы c мануалами для всех подкоманд perf

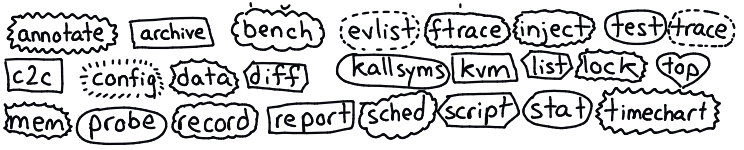

#### Как работает профилирование с perf

Ядро Linux имеет встроенный профилировщик выборки

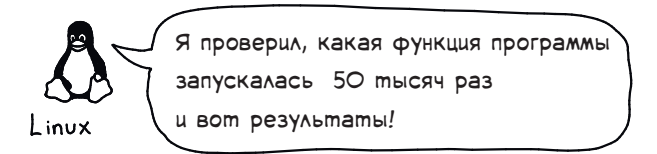

Как же Linux узнает, какая функция вашей программы запущена? Ну -- ядро Linux отвечает за создание расписания.

Это означает, что у ядра всегда есть список всех процессов и адресов инструкций CPU, которые конкретный процесс использует сейчас.

Такой адрес называется указатель инструкции.

Вот как выглядит информация ядра Linux:

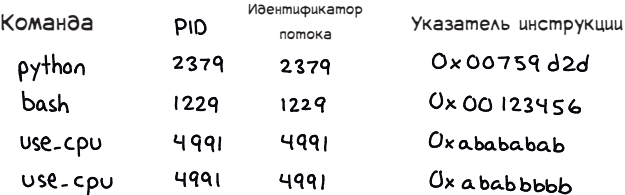

Иногда perf не может понять как превратить адрес указателя инструкции в имя функции. Вот как это выглядит:

11 загадочный адрес

0.00% nodeis nodeis [.1 0x0000000000759d20 0.00% V8 WorkerThread [kernel.kallsyms] [k] hrtimer\_active

#### Какие языки умеет профилировать perf

Обычно реге определяет запущенные функции вашей программы следующим образом:

- получает у программы адрес указателя инструкции
- получает копию стека программы  $\mathbf{2}^{\cdot}$
- разворачивает стек, чтобы найти адрес текущего вызова функции
- (4) использует таблицу символов программы, чтобы выяснить символ, к которому относится этот адрес

Важно понимать, что реге по умолчанию будет выдавать вам символ из таблицы символов программы. Это означает, что реге не сможет сообщить имена функций для стрипанных бинарников.

Вот как регf может помочь вам с учетом ограничений языков программирования:

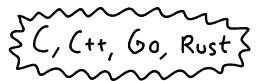

perf pacckaжem, какая функция запущена

**GRLIKII** 

может использовать альтернативный способ, чтобы найти "настоящую" фунцию (как мы показывали на странице 10)

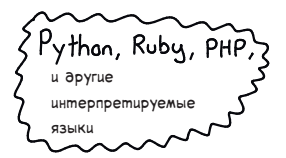

perf даст информацию о интерпретаторе (что тоже может быть полезно!)

# perf: noa kanomom

Часто бывает полезным иметь хотя бы базовое представление того, как применяются наши инструменты. Поэтому давайте взглянем на интерфейс инструмента в пользовательском пространстве ('perf'), используемый для общения с ядром Linux. В целом, вот, что происходит:

- m perf запускает системный вызов perf\_event\_open
- (2) ядро записывает "события" в кольцевой буфер пользовательского пространства
- 2 perf читает события из этого кольцевого буфера и отображает их вам в определенном виде

Что такое кольцевой буфер?

Для профилирования событий важно использовать ограниченный объем памяти. Поэтому ядро выделяет фиксированный объем памяти.

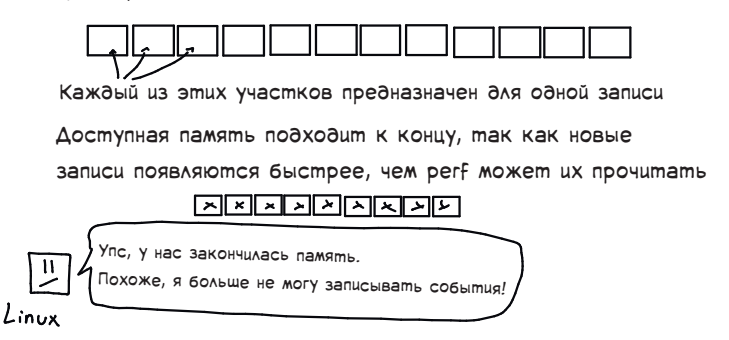

Так что если вы видите предупреждение от рег о том,

что события не записываются - теперь вы понимаете почему.

### Системный вызов perf\_event\_open

Чтобы начать выборку или трассировку, perf обращается к ядру Linux с помощью этого системного вызова. Вот алгоритм этого системного вызова:

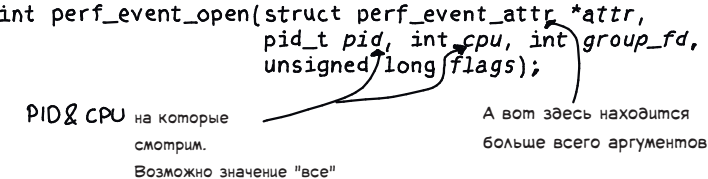

Не то, чтобы этот мануал был супер-полезным для ежедневного использования perf. Но! Знали ли вы, что CLI тулза perf - не единственная программа, использующая системный вызов perf\_event\_open?

Проект 'bcc' - это совокупность средств для написания продвинутых инструментов профилирования с использованием eBPF

С bcc вы сможете сравнительно легко использовать perf\_event\_open, чтобы создавать собственные кастомные события для профилирования/трассировки! И тогда вы сможете писать код для агрегации и отображения их любым способом, который вы предпочтете.

Поищите BCC\_PERF\_OUTPUT в документах bcc, чтобы узнать больше.

## U больше материалов о perf U

Спасибо, что читаете! Воть еще немного полезных ресурсов:

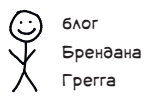

 $\rightarrow$  brendangregg.com/perf.html  $\leftarrow$ это мой любимый ресурс по perf. Его блог и статьи тоже очень полезны!

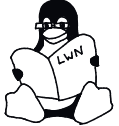

Linux Weekly News LWN.net

LWN это отличная площадка, где публикуются материалы по Linux!

Иногда там встречаются и статьи про perf

mar

perf'у посвящено множество страниц мануалов. Например, мануал по perf top

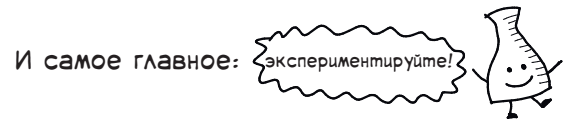

- Выберите программу и попытайтесь профилировать ее!
- Посмотрите, как ядро ведет себя под различной нагрузкой!
- Попытайтесь записать / посчитать несколько типов perf-событий и посмотрите, что из этогов выйдет!

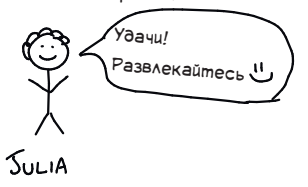

Понравилось? Вот туть можно посмотреть другие выпуски: https://jvns.ca/zines

Перевела Команда FirstVDS.ru https://firstvds.ru/blog/julia\_evans  $CC - BY - NC - SA$ Julia Evans, wizard industries 2018

 $\blacktriangleleft$